## **JVCKENWOOD**

## **AGGIORNAMENTO MAPPE CON DVD**

Di seguito sono riportate delle note riguardanti l'aggiornamento della cartografia di navigatori Kenwood aggiornabili solo tramite DVD

Le istruzioni riportate di seguito valgono solo per i seguenti navigatori Kenwood della serie DNX, non equipaggiati di lettore per SD card.

DNX5220

DNX5220BT

DNX5240

DNX5240BT

DNX7240BT

ATTENZIONE:questo aggiornamento mappa serve esclusivamente per un solo DNX, i DVD non sono quindi utilizzabili per altri apparecchi, il contenuto non è trasferibile su altri supporti, come ad esempio SD card.

## **Prima di inserire il disco, aggiornare la versione firmware di navigazione, scaricabile dal seguente link:**

**http://www.kenwood.it/supporto\_prodotti/faq\_e\_compatibilita/aggiornamento/**

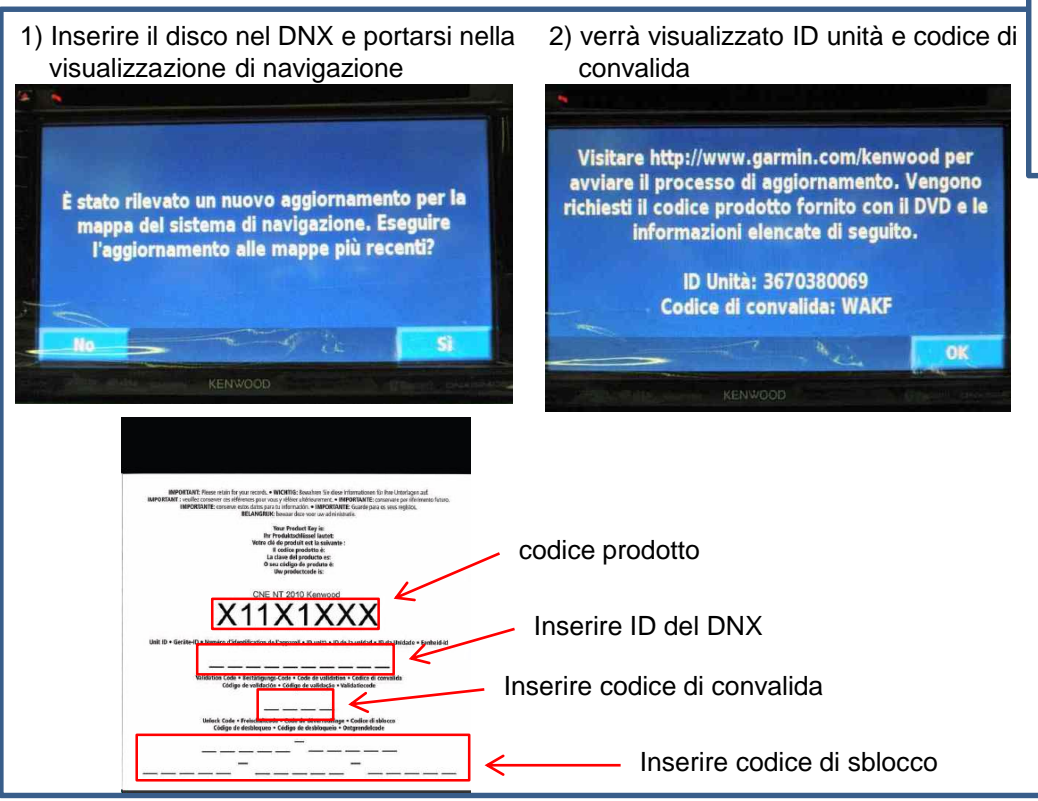

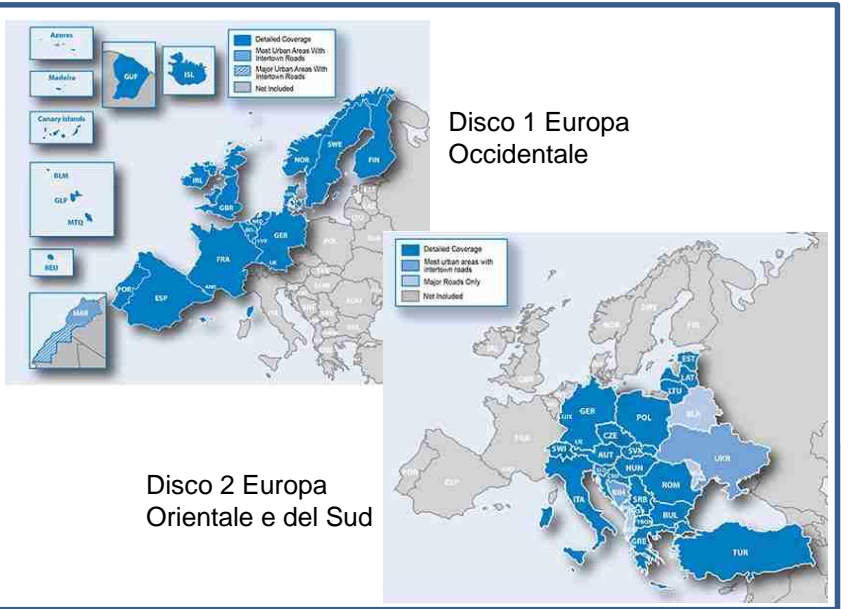

3) Il codice ID unità è formato da 10 numeri (nell'esempio sono stati omessi gli ultimi 3), vanno anche considerati eventuali caratteri speciali, come il trattino, se presenti.

4) Il codice di convalida è formato da 4 lettere (nell'esempio sono state omesse le ultime 3)

5) Copiare i codici nella copertina del disco

6) collegarsi al sito internet di Garmin,

https://www.garmin.com/kenwood/ selezionare "Attiva" alla voce attiva aggiornamento mappa

7) inserire i tre codici e allegando il proprio indirizzo E-mail

8) Verrà fornito il codice di sblocco a 25 cifre, che dovrà essere inserito nell'apparecchio.

9) L'aggiornamento partirà automaticamente, una volta inserito il codice di sblocco, non spegnere il DNX.